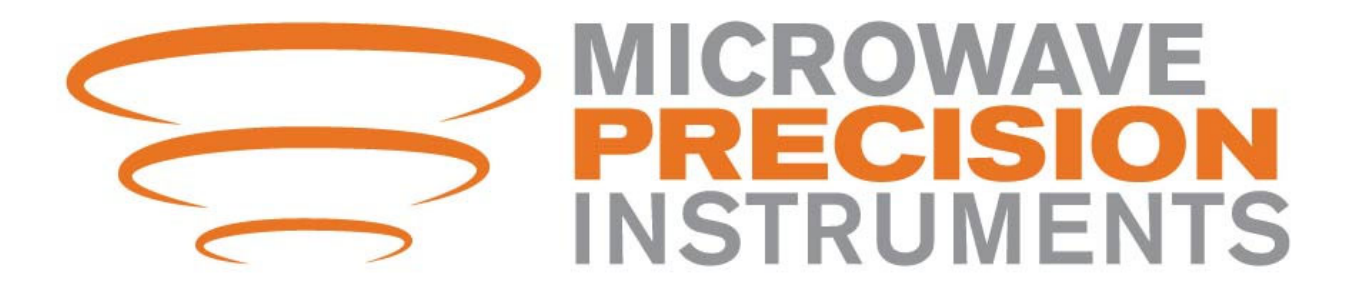

## **Mag Meter Setup Guide**

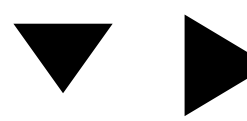

Navigation keys

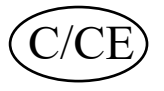

 $(C/CE)$  Enter to settings menu and back key

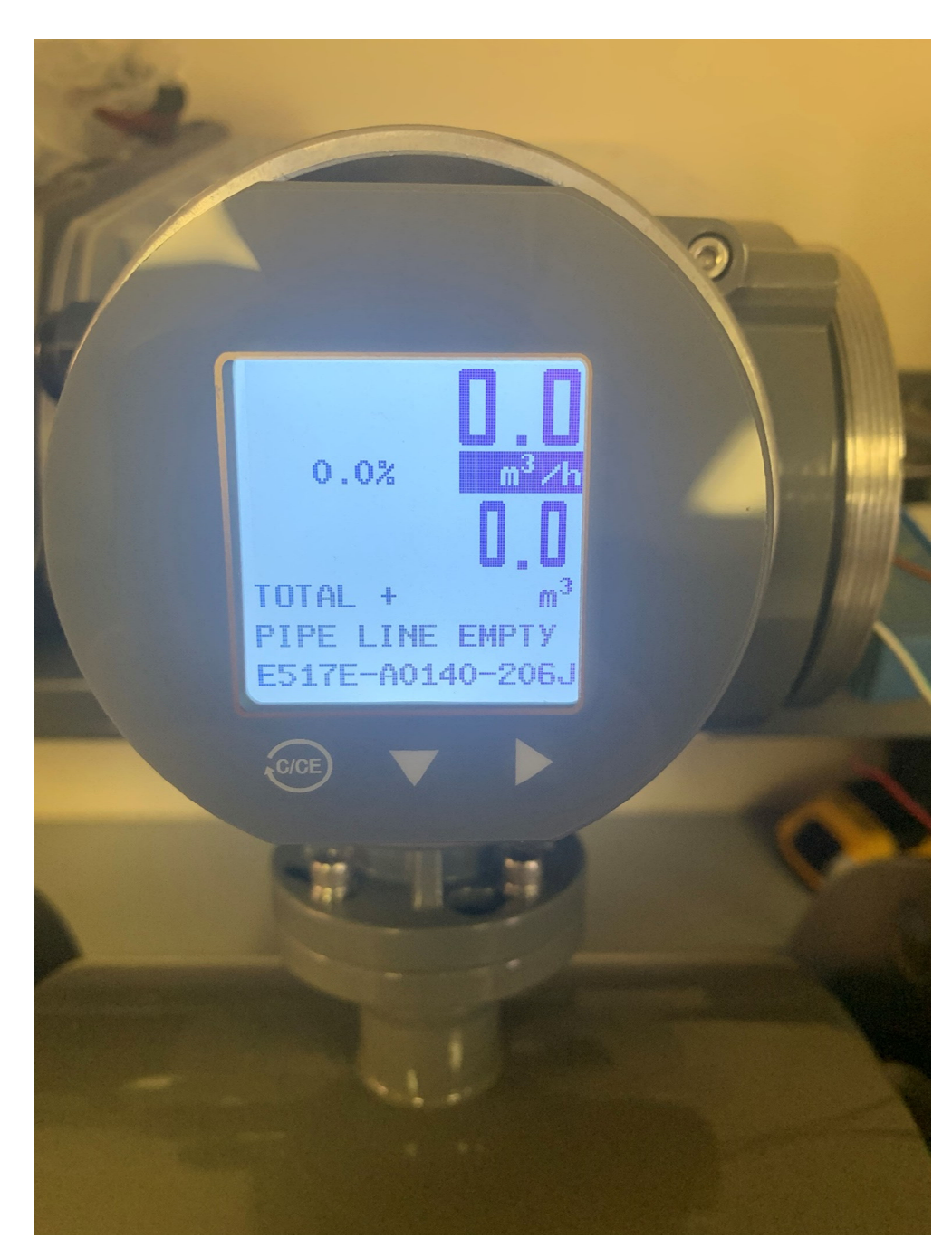

## **Changing Units**

- Press the  $\blacktriangleright$  key to select the units.
- Once highlighted press the  $\blacktriangledown$  to scroll through the options to configure your units.

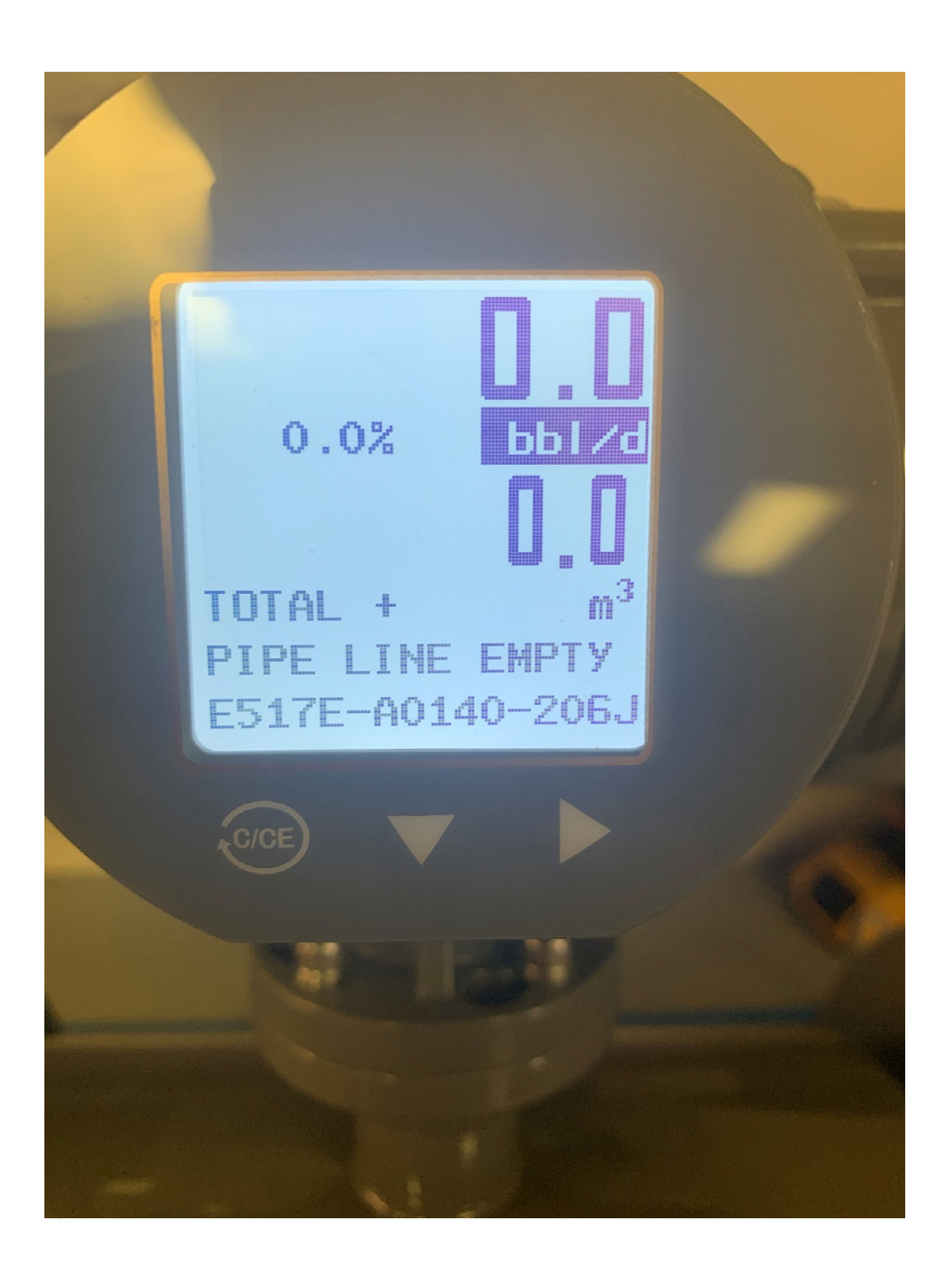

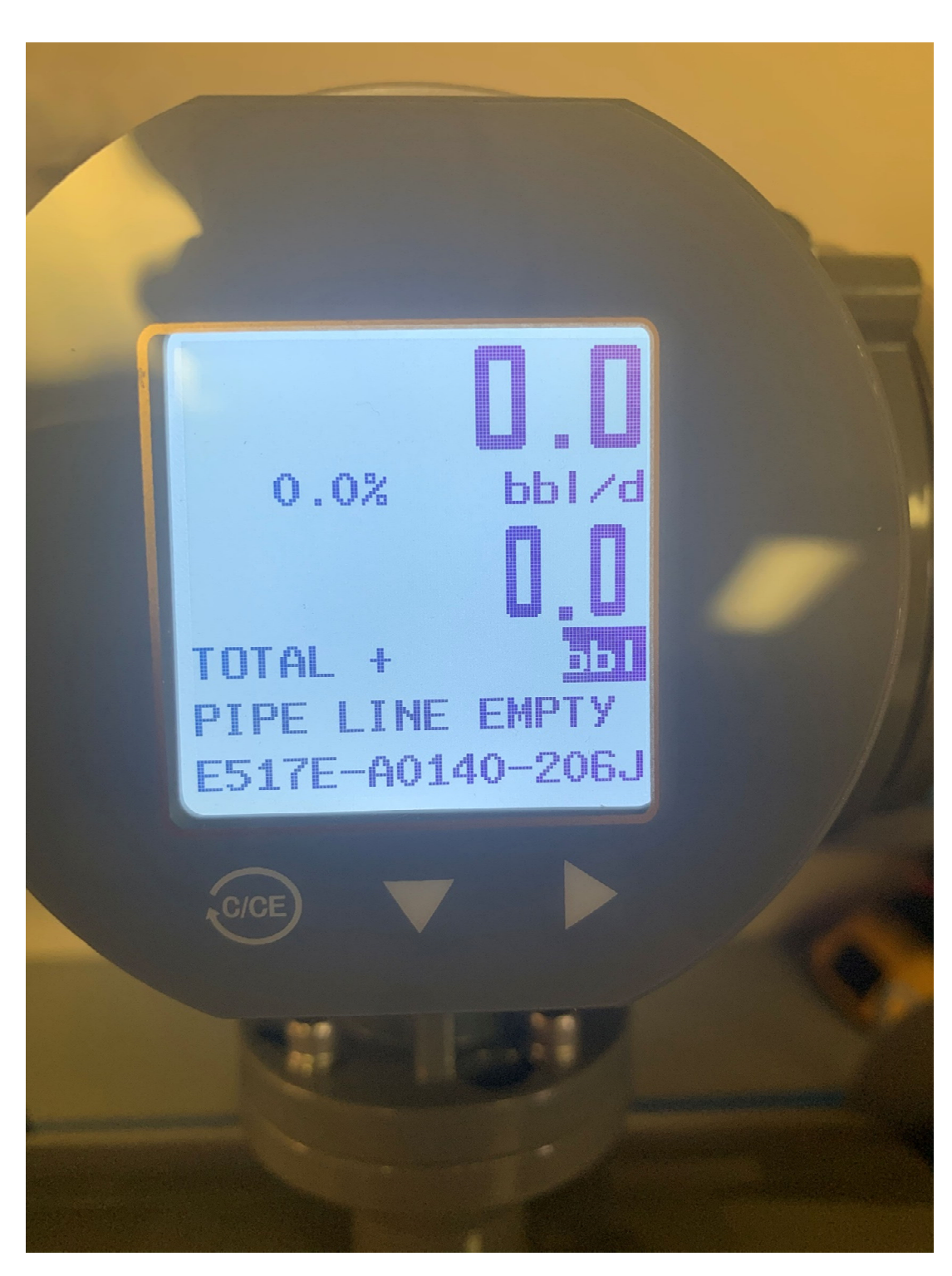

## **Changing Totaliser**

- After selecting your units use the  $\blacktriangleright$  to select your units for totaliser.
- Then use the  $\blacktriangledown$  key to configure your units for the totaliser.

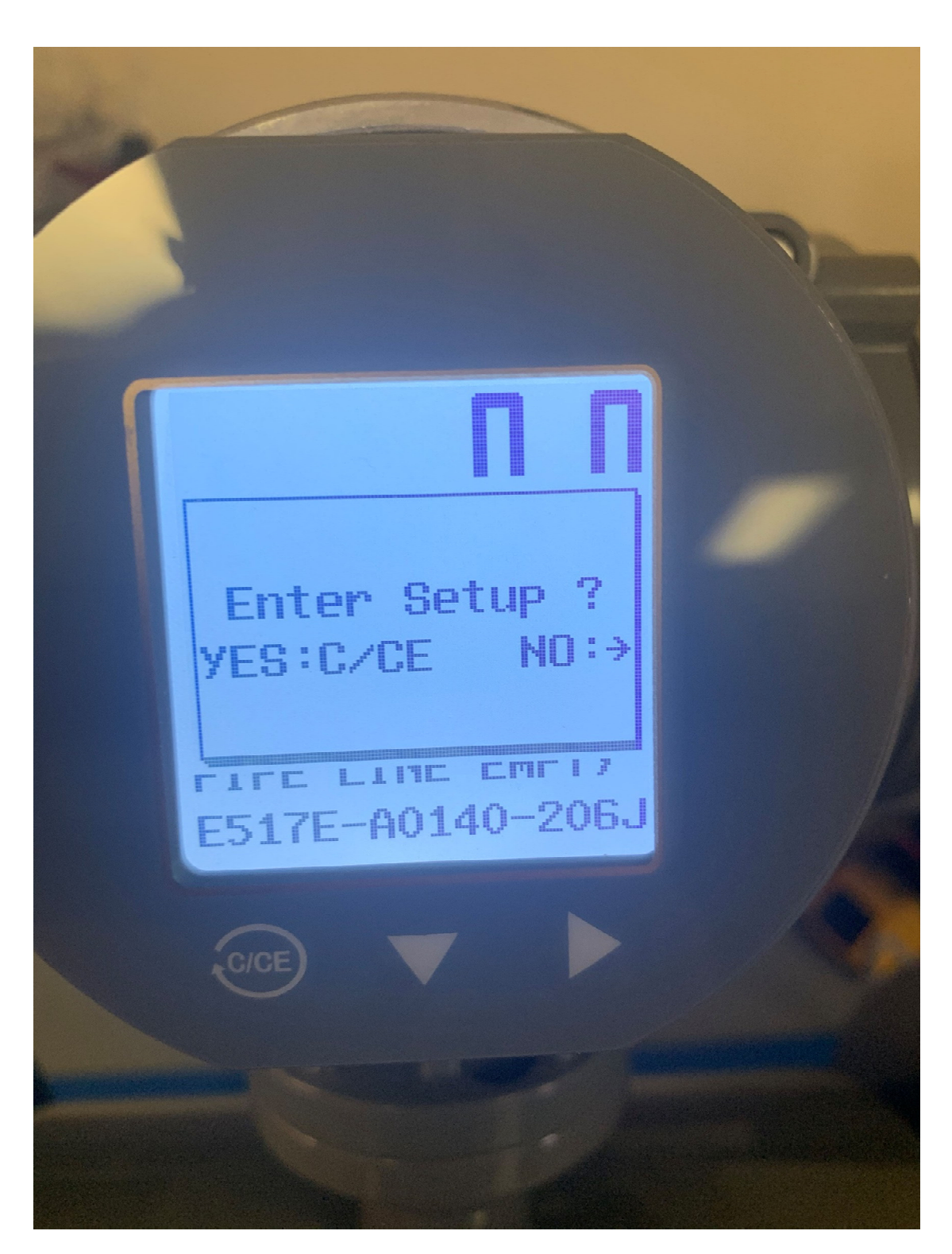

Double press on C/CE to navigate to the settings menu

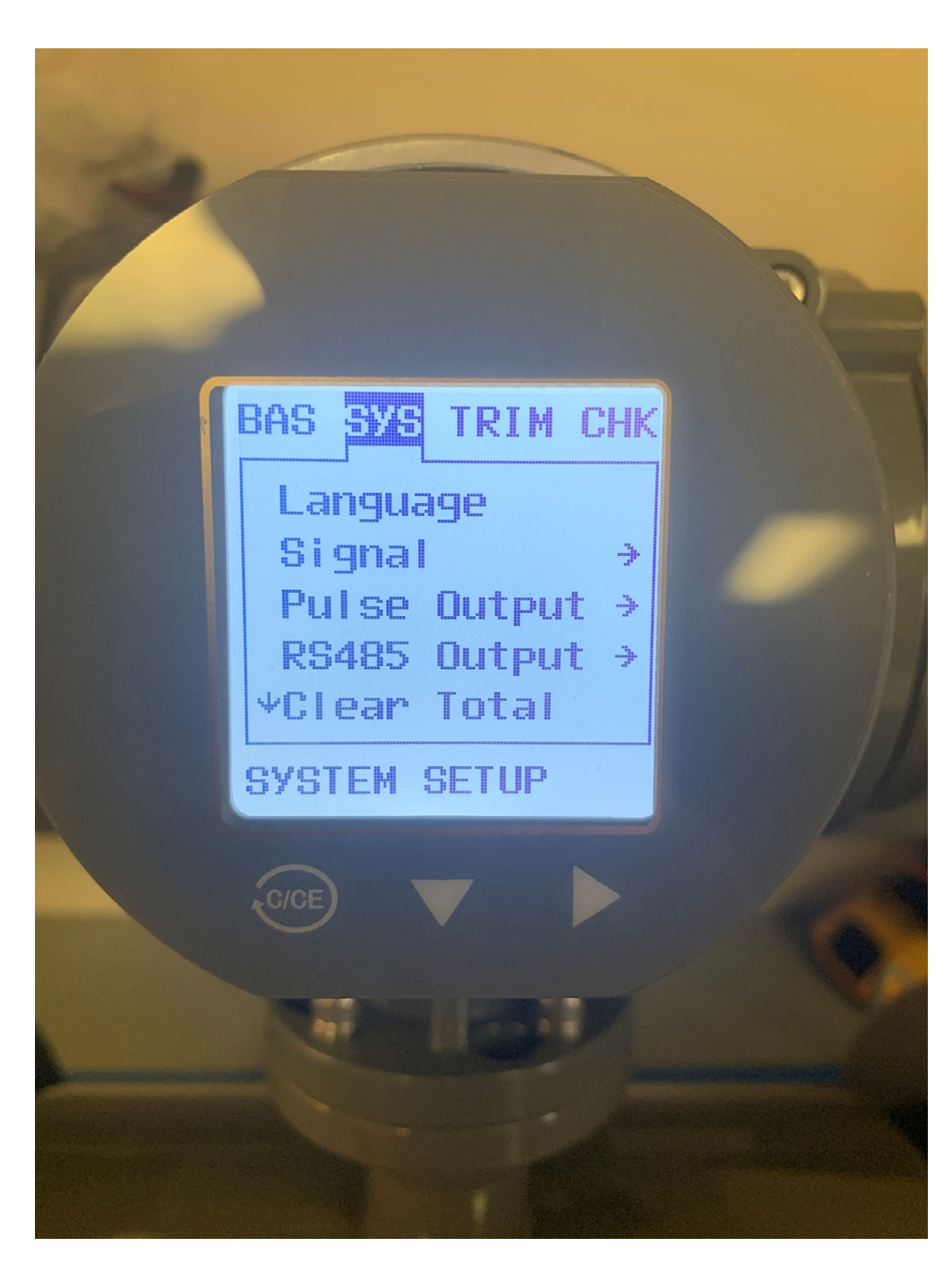

Navigate to system and press the  $\nabla$  key to enter the menu options. Select RS484 output

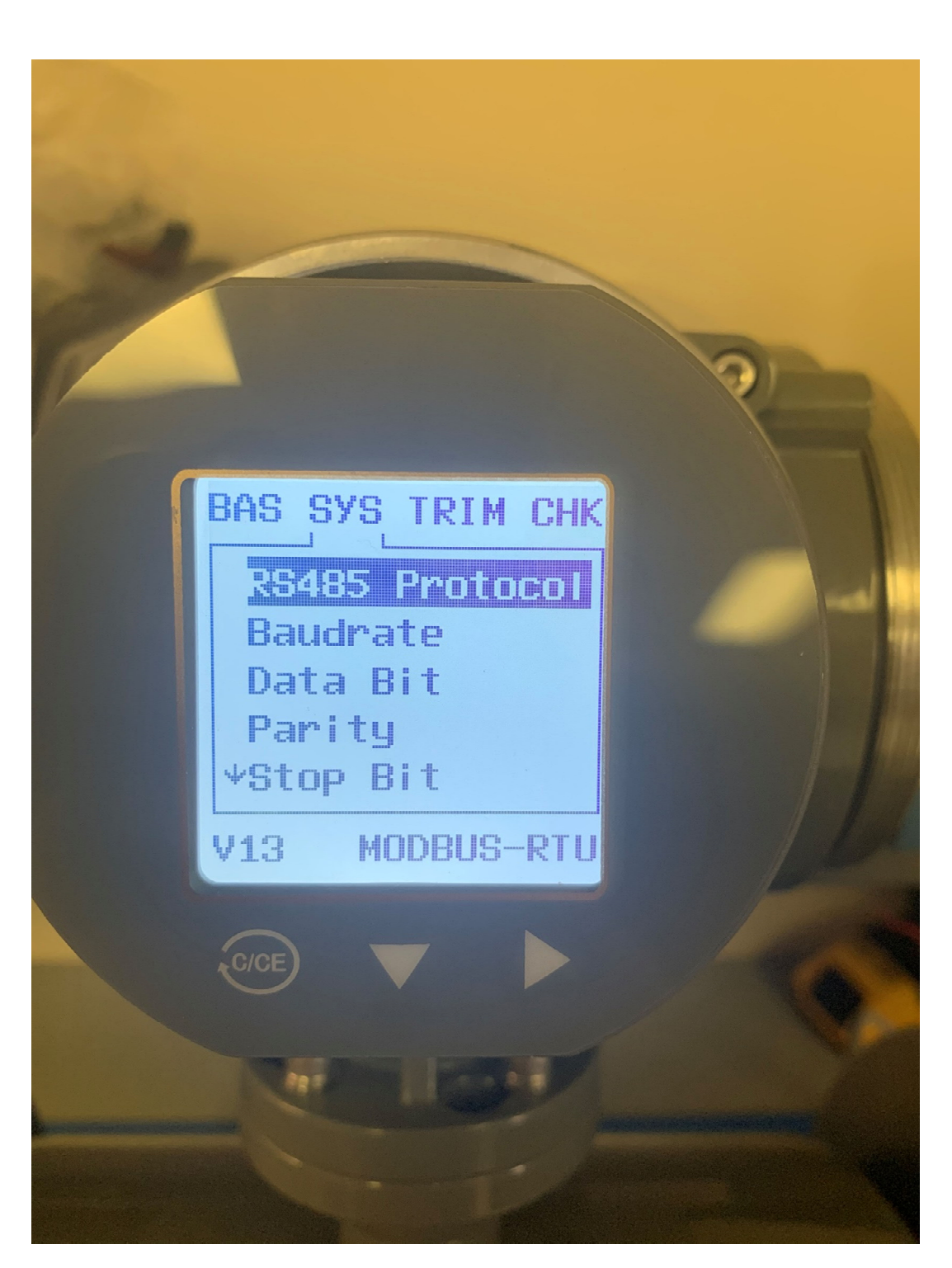

Here you will be able to make changes to your Baudrate, Parity, Stop bits, and Address.

Once you have configured your communications press C/CE to go back to your menu options.

![](_page_7_Picture_0.jpeg)

Select Signal

![](_page_8_Picture_0.jpeg)

Here you can change your low flow cutoff

![](_page_9_Picture_0.jpeg)

If needed, put a low flow cutoff percentage into your meter. Start off with a small number and if you need to increase it do so in small increments.